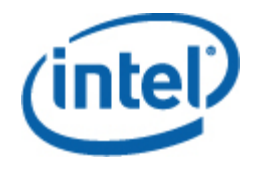

## Software Intel® per la gestione di sistemi

Manuale dell'utente di Intel® Modular Server Management Pack

#### **Dichiarazioni legali**

LE INFORMAZIONI CONTENUTE IN QUESTO DOCUMENTO SONO FORNITE IN ABBINAMENTO AI PRODOTTI INTEL® ALLO SCOPO DI SUPPORTARE LE SCHEDE PER SERVER E I SISTEMI SVILUPPATI DA INTEL. NESSUNA LICENZA, ESPRESSA O IMPLICITA, È CONCESSA DA QUESTO DOCUMENTO SU QUALUNQUE DIRITTO DI PROPRIETÀ INTELLETTUALE. AD ECCEZIONE DI QUANTO PREVISTO NEL DOCUMENTO RELATIVO AI TERMINI E ALLE CONDIZIONI DI VENDITA PER TALI PRODOTTI, INTEL NON SI ASSUME ALCUNA RESPONSABILITÀ E NON FORNISCE ALCUNA GARANZIA ESPRESSA O IMPLICITA RELATIVAMENTE ALLA VENDITA E/O ALL'UTILIZZO DI PRODOTTI INTEL, COMPRESE LA RESPONSABILITÀ E LE GARANZIE DI IDONEITÀ A UN FINE PARTICOLARE, COMMERCIABILITÀ O L'EVENTUALE VIOLAZIONE DI BREVETTI, COPYRIGHT O DI ALTRI DIRITTI DI PROPRIETÀ INTELLETTUALE.

A MENO CHE ALTRIMENTI CONCORDATO PER ISCRITTO DA INTEL, I PRODOTTI INTEL NON SONO PROGETTATI O DESTINATI IN APPLICAZIONI IN CUI IL MALFUNZIONAMENTO DEL PRODOTTO INTEL POTREBBE CREARE UNA SITUAZIONE DI RISCHIO DI LESIONI PERSONALI O DECESSO.

Intel può apportare qualsiasi modifica alle specifiche e alle descrizioni dei prodotti in qualsiasi momento e senza preavviso. I progettisti non devono fare affidamento su caratteristiche di funzioni o istruzioni mancanti o contrassegnate come "riservate" o "non definite". Intel si riserva di definirle in futuro e non si assume alcuna responsabilità per gli eventuali conflitti o incompatibilità derivati dalla loro futura modifica. Le informazioni contenute in questo documento sono soggette a modifiche senza preavviso. Non finalizzare un progetto basandosi su queste informazioni.

Il prodotto descritto in questo documento potrebbe contenere difetti di progettazione o errori noti che potrebbero far deviare il prodotto dalle specifiche pubblicate. Gli errori attualmente individuati sono disponibili su richiesta.

Contattare l'ufficio vendite Intel locale o il distributore per ottenere le ultime specifiche prima di effettuare l'ordine dei prodotti.

Intel è un marchio di Intel Corporation negli Stati Uniti e in altri paesi.

Microsoft, Windows, Windows Server, Vista e Active Network sono marchi o marchi registrati di Microsoft Corporation negli Stati Uniti e/o in altri paesi.

\* Gli altri nomi e marchi e potrebbero essere proprietà di terzi.

Copyright **©** 2007–2008 Intel Corporation. Tutti i diritti riservati.

## **Sommario**

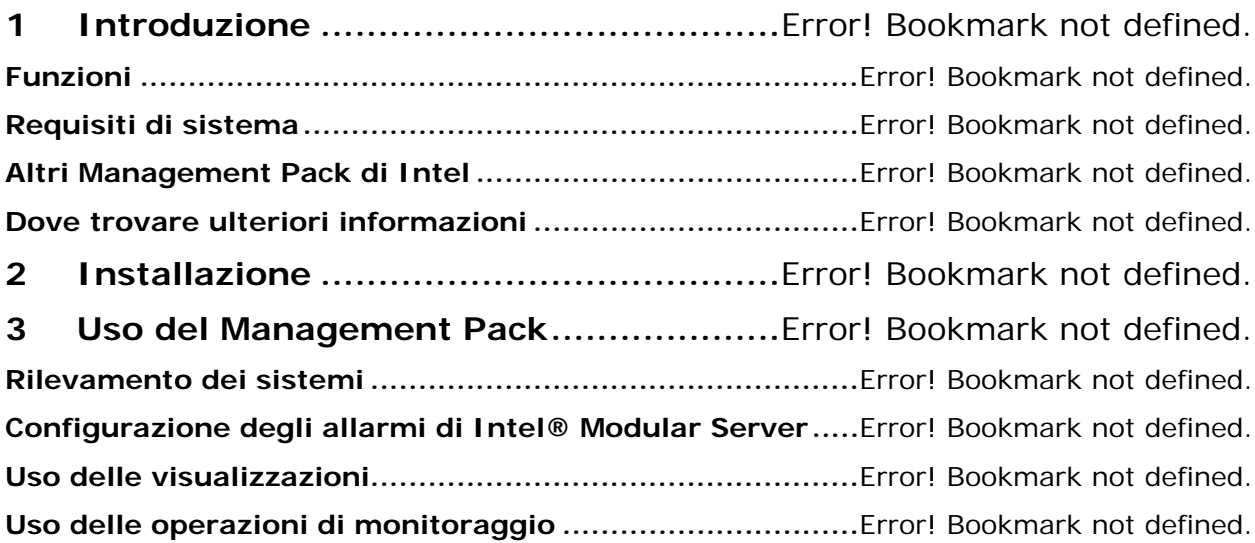

iv **Manuale dell'utente di Intel® Modular Server Management Pack** 

# **Introduzione**

Intel® Modular Server Management Pack offre alle aziende di piccole e medie dimensioni strumenti essenziali per la gestione dei server. Questo Management Pack aggiunge le funzionalità di gestione dei server per le piattaforme Intel Modular Server perché è stato creato sulla base delle vaste funzionalità di Microsoft® System Center Essentials 2007.

In Microsoft® System Center Essentials 2007 con Intel Modular Server Management Pack, Intel Server Management Pack e Intel Active Management Technology Management Pack, i computer gestiti possono essere server modulari, server montati su rack o su piedestallo, computer desktop o laptop. Con Intel Modular Server Management Pack è possibile gestire immediatamente i server modulari Intel.

Nel diagramma seguente sono identificati gli elementi di un'installazione tipica di Microsoft® System Center Essentials 2007 per reti di piccole dimensioni con Intel Modular Server Management Pack. Il server Microsoft® System Center Essentials 2007 contiene il database, i componenti server e l'interfaccia utente. I componenti dell'interfaccia utente si trovano solo nella Management Console.

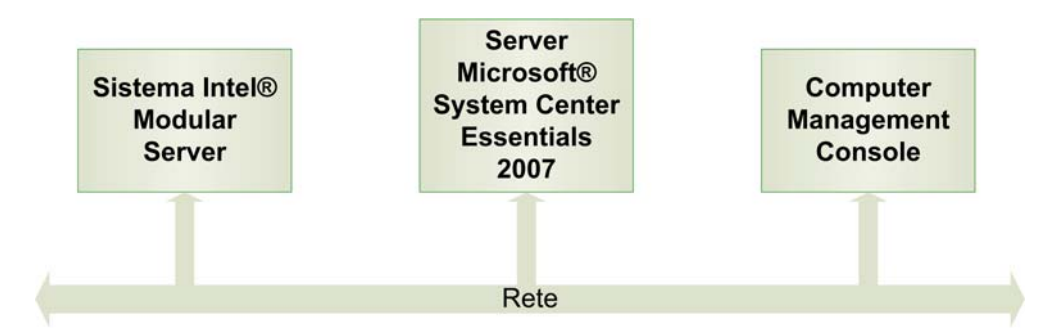

**Nota:** Microsoft® System Center Essentials 2007 richiede il servizio Microsoft® Active Directory. In un dominio di rete può inoltre essere installato un solo server Microsoft® System Center Essentials 2007. Il programma di installazione controlla i prerequisiti e segnala l'eventuale presenza di un'altra istanza di Microsoft® System Center Essentials 2007.

Se Microsoft® System Center Essentials 2007 è già stato installato, occorre semplicemente installare Intel Modular Server Management Pack. Intel Modular Server Management Pack può anche essere usato con Microsoft® System Center Operations Manager 2007 (disponibile da Microsoft).

## **Funzioni**

Intel Modular Server Management Pack offre le seguenti funzioni:

- La Configurazione guidata rilevamento che consente di rilevare i sistemi Intel Modular Server in rete.
- La visualizzazione dello stato di integrità e degli allarmi dei moduli compute Intel Modular Server.

• Il supporto per la console basata sul Web di Intel Modular Server Control Software.

### **Requisiti di sistema**

I prerequisiti hardware e software di Intel Modular Server Management Pack sono gli stessi di Microsoft® System Center Essentials 2007, eccetto che per quelli riportati in questa sezione.

Fare riferimento alle *Note sulla versione* di Intel Modular Server Management Pack per informazioni sulle modifiche ai requisiti avvenute dopo la pubblicazione di questo documento.

#### **Server Microsoft® System Center Essentials 2007**

Il sistema deve soddisfare i prerequisiti hardware e software minimi per Microsoft® System Center Essentials 2007. Il sistema deve avere una delle seguenti versioni del sistema operativo Windows® (versione architettura IA-32 o Intel 64):

- Windows Server® 2003 Small Business Edition
- Windows Server® 2003 R2
- Windows Server® 2003 con SP1 o versione successiva

#### **Sistema gestito Intel® Modular Server**

Il modulo di gestione del sistema Intel Modular Server deve essere di versione 1.0 o successiva. I server possono eseguire qualsiasi sistema operativo supportato dal sistema server modulare. Non è richiesto alcun agente del sistema operativo per Intel Modular Server Management Pack.

#### **Microsoft® SCE 2007 Management Console**

Il sistema deve soddisfare i prerequisiti hardware e software minimi per le console Microsoft® System Center Essentials 2007 e deve avere una delle seguenti versioni del sistema operativo Microsoft® Windows® (versione architettura IA-32 o Intel 64, a meno che non indicato diversamente):

- Windows Server® 2003 Small Business Edition
- Windows Server® 2003 R2
- Windows Server® 2003 con SP1 o versione successiva (edizioni architettura IA-32 e Intel 64)
- Windows® XP Professional, con SP1 o versione successiva
- Windows® Vista™ Enterprise Edition

### **Altri Management Pack di Intel**

Fare riferimento alle *Note sulla versione* del software Intel per la gestione di sistemi 2.0 per informazioni aggiornate su altri Management Pack che potrebbero essere disponibili.

## **Dove trovare ulteriori informazioni**

[http://support.intel.com](http://support.intel.com/) per il supporto di Intel.

<http://www.microsoft.com/systemcenter/sce/default.mspx>per informazioni su Microsoft® System Center Essentials 2007. Rivolgersi al fornitore del sistema per le relative informazioni sul supporto.

## **2** Installazione

Intel Modular Server Management Pack deve essere installato sul server di gestione Microsoft® System Center Essentials 2007 o Microsoft® System Center Operations Manager 2007 e sui computer Management Console. Il programma di installazione rileverà il tipo di installazione (server o Management Console) e installerà solo i componenti necessari.

Prima di installare Intel Modular Server Management Pack, eseguire le seguenti operazioni:

• Installare il Servizio SNMP o il Servizio trap SNMP di Windows® sul server Microsoft® System Center Essentials 2007.

Per installare Intel Modular Server Management Pack, scompattare il pacchetto di distribuzione sul server Microsoft System Center Essentials 2007 ed eseguire uno dei seguenti programmi di installazione:

- **Intel Modular Server Management Pack x86.exe** per le versioni Intel IA-32 del sistema operativo
- **Intel Modular Server Management Pack x86.exe** per le versioni Intel 64 del sistema operativo

<span id="page-6-0"></span>Dopo aver installato Intel Modular Server Management Pack, configurare le due seguenti impostazioni:

- In Microsoft® System Center Essentials 2007, impostare l'intervallo di indirizzi IP da rilevare.
- In Intel Modular Server Control Software, configurare le impostazioni di notifica SNMP.

#### **Impostazione dell'intervallo di indirizzi IP e della comunità SNMP**

Per configurare Microsoft® System Center Essentials 2007 con l'intervallo di indirizzi IP che consentono di rilevare i sistemi Intel Modular Server, eseguire le seguenti operazioni:

- 1. Avviare Microsoft® System Center Essentials 2007 e aprire la scheda Monitoraggio.
- 2. Espandere Sistemi Intel® Modular Server.
- 3. Selezionare Configurazione.

4. Fare clic con il pulsante destro del mouse sul server di gestione, quindi selezionare le operazioni Dettagli gruppi di gestione attività→Esegui il rilevamento guidato degli Intel® Modular Server. L'elenco dei sistemi Intel Modular Server rilevati viene visualizzato nel riquadro Server rilevati (l'elenco viene caricato dal database quando si apre la procedura guidata).

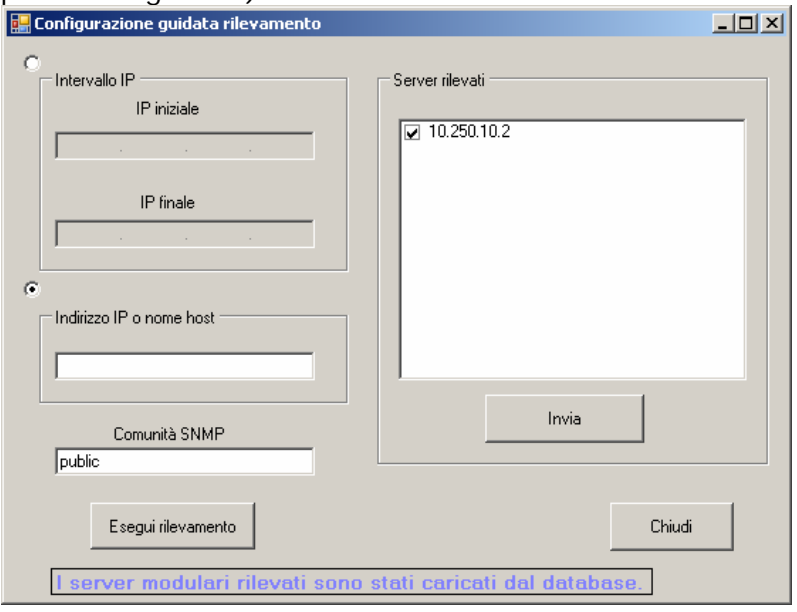

- 5. Immettere l'intervallo degli indirizzi IP per gli intervalli di rilevamento, oppure se si conosce l'indirizzo IP o il nome host dell'Intel Modular Server, immetterlo nell'apposita casella.
- 6. Immettere la stringa di comunità SNMP. La stringa deve corrispondere a una delle stringhe di comunità SNMP impostate nello schermo di configurazione SNMP di Intel Modular Server Control Software.
- 7. Fare clic su Esegui rilevamento. Il processo di rilevamento potrebbe richiedere alcuni minuti. Al termine, l'elenco degli Intel Modular Server rilevati viene visualizzato nel riquadro di destra Server rilevati.
- 8. Selezionare la casella di controllo dei Server rilevati che si desidera monitorare in Intel Modular Server Management Pack, quindi scegliere Invia (i dati relativi all'integrità e all'inventario dei server rilevati saranno disponibili nel giro di alcuni minuti).
- 9. Scegliere Chiudi per chiudere la procedura guidata.

#### **Configurazione delle impostazioni SNMP sull'Intel® Modular Server**

Per configurare l'impostazione della stringa di comunità SNMP sull'Intel Modular Server, eseguire le seguenti operazioni:

- 1. Avviare la console di Intel Modular Server Control Software ed eseguire l'accesso con i privilegi amministrativi.
- 2. Nel riquadro di spostamento di sinistra, selezionare Impostazioni $\rightarrow$ SNMP.

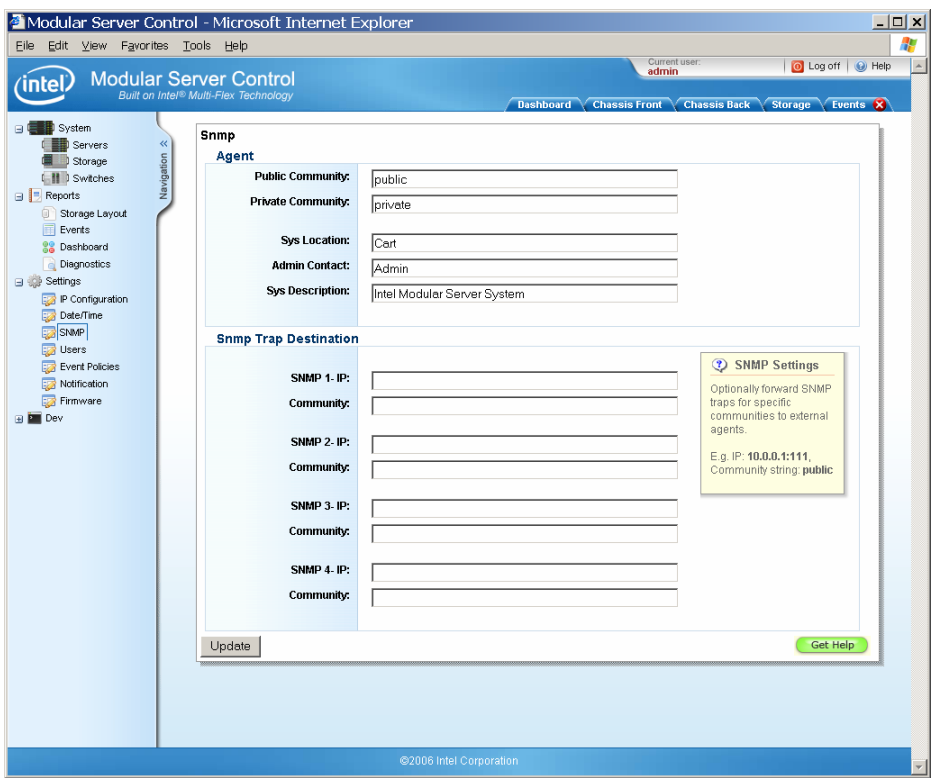

- 3. Immettere l'indirizzo IP della stringa di comunità SNMP per il server Microsoft® System Center Essentials 2007 nella destinazione della trap SNMP.
- 4. Fare clic su Aggiorna per salvare le impostazioni.

Occorre verificare che la propria configurazione di rete consenta le trap SNMP e il traffico di rete HTTP tra l'Intel Modular Server e il server Microsoft® System Center Essentials 2007.

6 **Manuale dell'utente di Intel® Modular Server Management Pack** 

## **3** Uso del Management Pack

Dopo aver installato Microsoft® System Center Essentials 2007 e Intel Modular Server Management Pack, si può iniziare a usare il Management Pack. L'uso di Intel Modular Server Management Pack in genere comporta l'esecuzione di una o più delle seguenti attività:

- Rilevare i sistemi Intel Modular Server esistenti usando la procedura guidata di rilevamento.
- Verificare che i criteri degli allarmi necessari siano configurati per l'invio di allarmi SNMP al server Microsoft® System Center Essentials 2007.
- Usare il Diagramma dei sistemi server modulari per individuare rapidamente i dati di integrità e di inventario nel sistema.
- Usare lo Stato dei sistemi server modulari per vedere rapidamente l'integrità di ciascun sistema Intel Modular Server.
- Avviare l'interfaccia Web del sistema server modulare per cambiare la configurazione del sistema o indagare un problema di integrità.

#### **Rilevamento dei sistemi**

Il rilevamento dei sistemi Intel Modular Server sulla rete è un prerequisito per l'uso di Intel Modular Server Management Pack. Usare la procedura guidata di rilevamento degli Intel Modular Server (vedere a pagina [3](#page-6-0) per istruzioni su come usare questa procedura). L'elenco degli Intel Modular Server deve essere aggiornato manualmente se si aggiungono o rimuovono server.

#### **Configurazione degli allarmi di Intel® Modular Server**

Intel Modular Server Management Pack usa le trap SNMP del sistema Intel Modular Server per il monitoraggio dell'integrità del sistema. Per configurare quali trap SNMP inviare a Intel Modular Server Management Pack, è necessario esaminare i criteri di allarme dopo aver installato per la prima volta il sistema Intel Modular Server e verificare che i criteri di allarme che si intendono usare nella propria applicazione abbiano selezionata la colonna SNMP. Qui di seguito è mostrata una schermata tipica delle definizioni dei criteri di allarme in cui la colonna SNMP è selezionata per tre criteri.

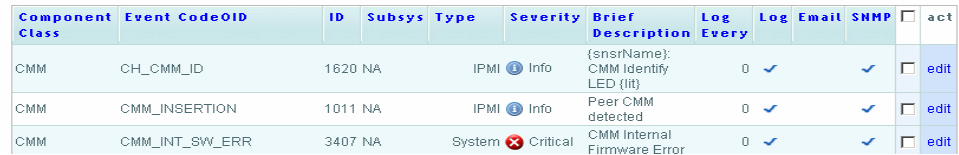

Per modificare i criteri di allarme, eseguire le seguenti operazioni:

- 1. Aprire la console di Intel Modular Server Control Software. Selezionare il sistema Intel Modular Server nella visualizzazione Stato o lo chassis nel Diagramma dei sistemi server modulari, quindi selezionare Avvia interfaccia Web del sistema server modulare dal menu Azione.
- 2. Scegliere Impostazioni→Event Policies (Criteri di evento) dal riquadro di spostamento di sinistra.
- 3. Scegliere il collegamento Modifica per il criterio di allarme che si desidera modificare.
- 4. Modificare l'impostazione Log Snmp (Registro SNMP) per abilitare o disabilitare le trap SNMP.

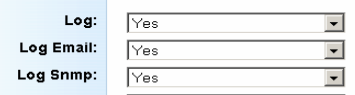

5. Scegliere Aggiorna per salvare le modifiche.

### **Uso delle visualizzazioni**

Intel Modular Server Management Pack offre le seguenti visualizzazioni standard per l'Intel Modular Server:

• **Diagramma dei sistemi server modulari —** Questa visualizzazione mostra il diagramma gerarchico dello chassis dell'Intel Modular Server e di tutti i componenti presenti nel sistema. È possibile vedere lo stato di integrità di ciascun componente e fare clic sulle icone per avere ulteriori informazioni. Per avviare la console di Intel Modular Server Software da questa visualizzazione, fare clic sullo chassis del sistema Intel Modular Server, quindi selezionare Avvia interfaccia Web del sistema server modulare dal menu Azioni.

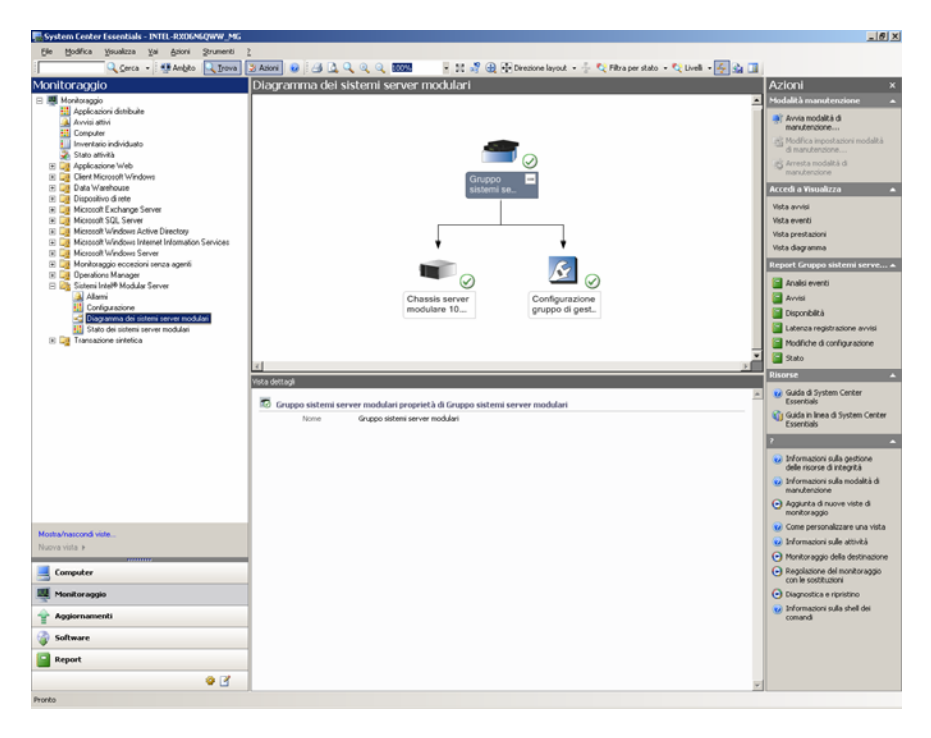

• **Stato dei sistemi server modulari —** Questa visualizzazione mostra lo stato di integrità di ciascun sistema Intel Modular Server che è stato rilevato. Per avviare la console di Intel Modular Server Software da questa visualizzazione, fare clic sullo chassis del sistema Intel Modular Server, quindi selezionare Avvia interfaccia Web del sistema server modulare dal menu Azioni.

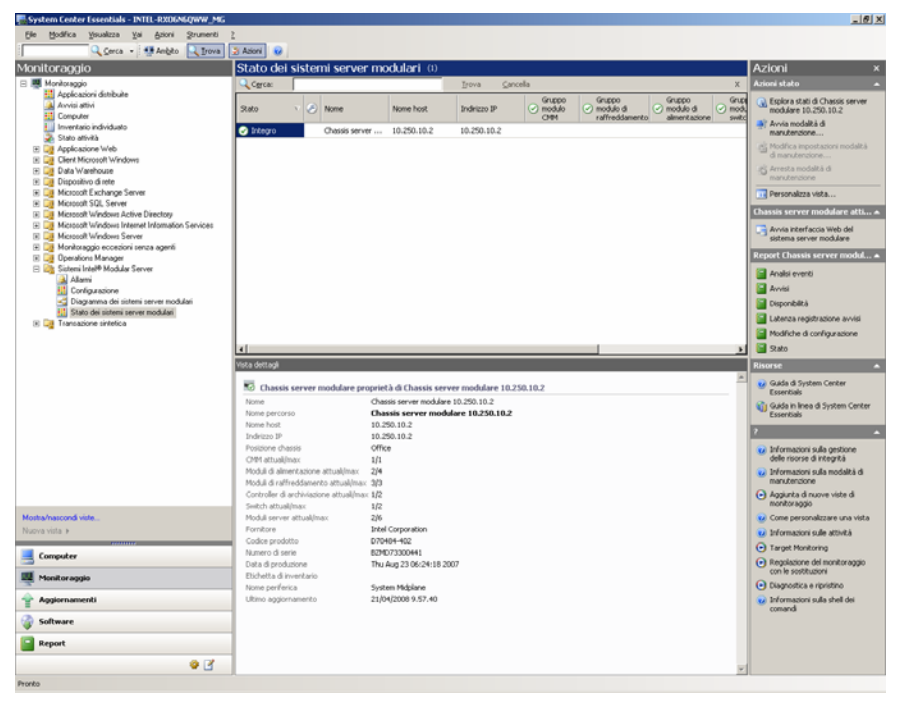

• **Allarmi —** È una visualizzazione standard di Microsoft® System Center Essentials 2007 che mostra gli allarmi dell'Intel Modular Server. Gli allarmi vengono ricevuti come trap SNMP dal server Microsoft® System Center Essentials 2007.

Facendo clic sull'icona delle informazioni nella visualizzazione Allarmi, saranno visualizzate ulteriori informazioni di prodotto relative all'allarme. Notare che la gravità degli allarmi mostrata in Microsoft® System Center Essentials 2007 è la gravità *predefinita* per i criteri di allarme dell'Intel Modular Server. Le eventuali modifiche alla gravità degli allarmi apportate dall'amministratore dell'Intel Modular Server non compariranno nella visualizzazione degli allarmi del server.

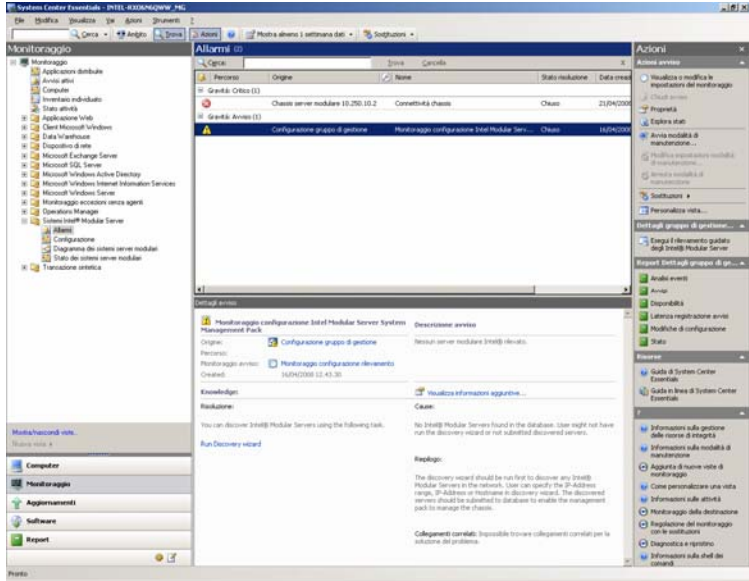

• **Configurazione —** Questa visualizzazione elenca i sistemi Intel Modular Server rilevati. La procedura guidata di rilevamento può essere avviata facendo clic su Esegui il rilevamento guidato degli Intel® Modular Server nel menu Azioni.

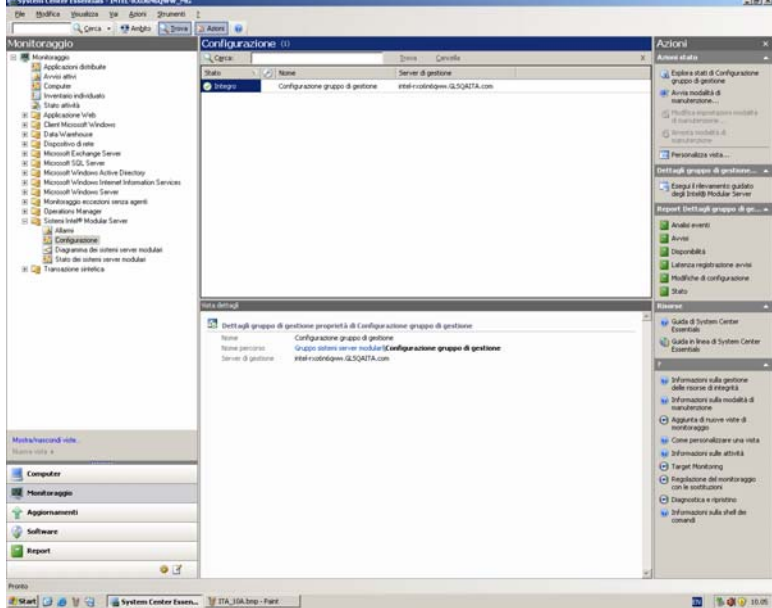

## **Uso delle operazioni di monitoraggio**

Intel Modular Server Management Pack offre un'operazione di monitoraggio aggiuntiva:

• **Avvia interfaccia Web del sistema server modulare —** Questa operazione avvia la console di Intel Modular Server Control Software. Usare la console di Intel Modular Server Control Software per esaminare il registro degli eventi, configurare i controller di archiviazione e di rete, accendere e spegnere i moduli compute server oppure avviare sessioni tastiera/video/mouse (KVM) con i moduli compute server.

Verranno richieste le credenziali di accesso per Intel Modular Server Control Software.

Qui di seguito è mostrato il dashboard della console di Intel Modular Server Control Software.

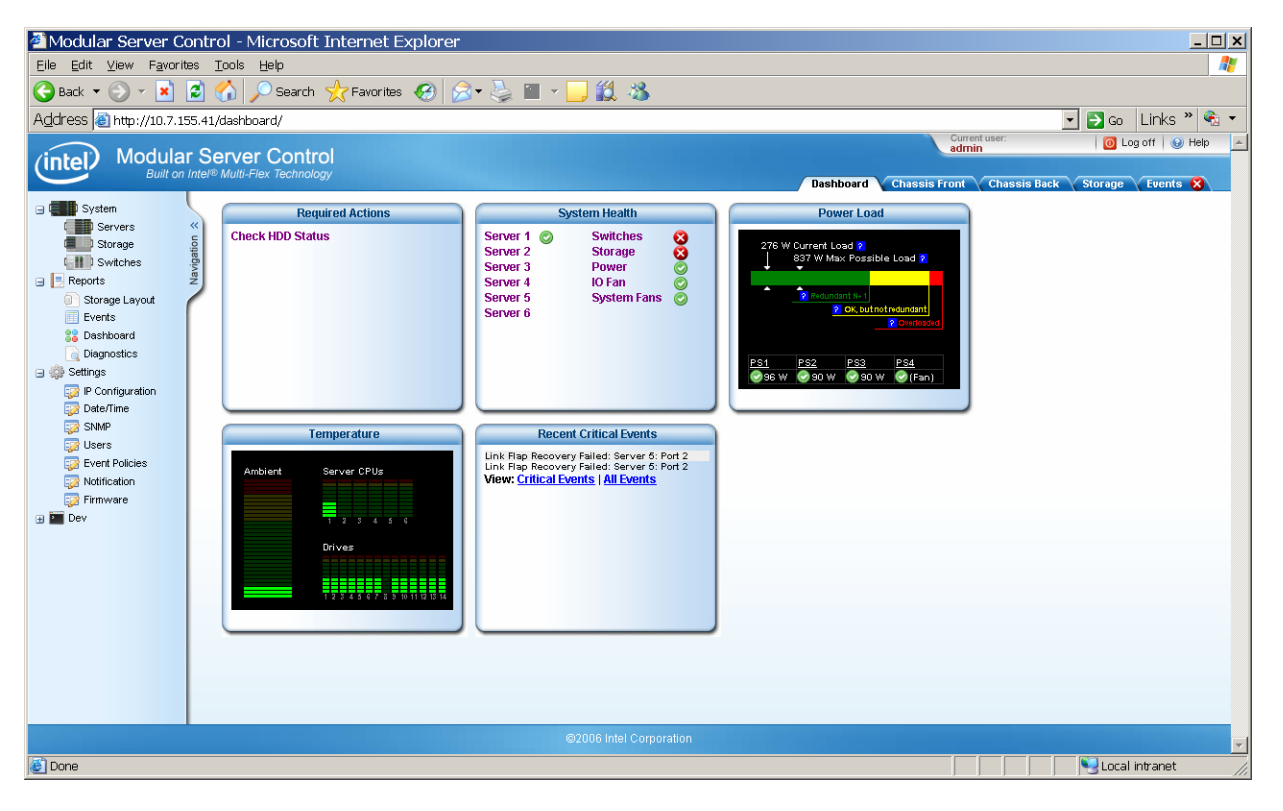